**مدرسها و اساتید :** افرادی هستند که توانایی تدریس در یک سری رشته خاص را دارند.

امکانات پنل اختصاصی مدرسها

 پیشخوان مدرس : در این قسمت ریز گزارش پروفایل مدرس نمایش داده شده برای مثال تعداد شاگرد های کاربر یا نمودارد تاریخچه فعالیت کاربر در 30 روز گذشته و ... که در زیر قابل نمایش هستند.

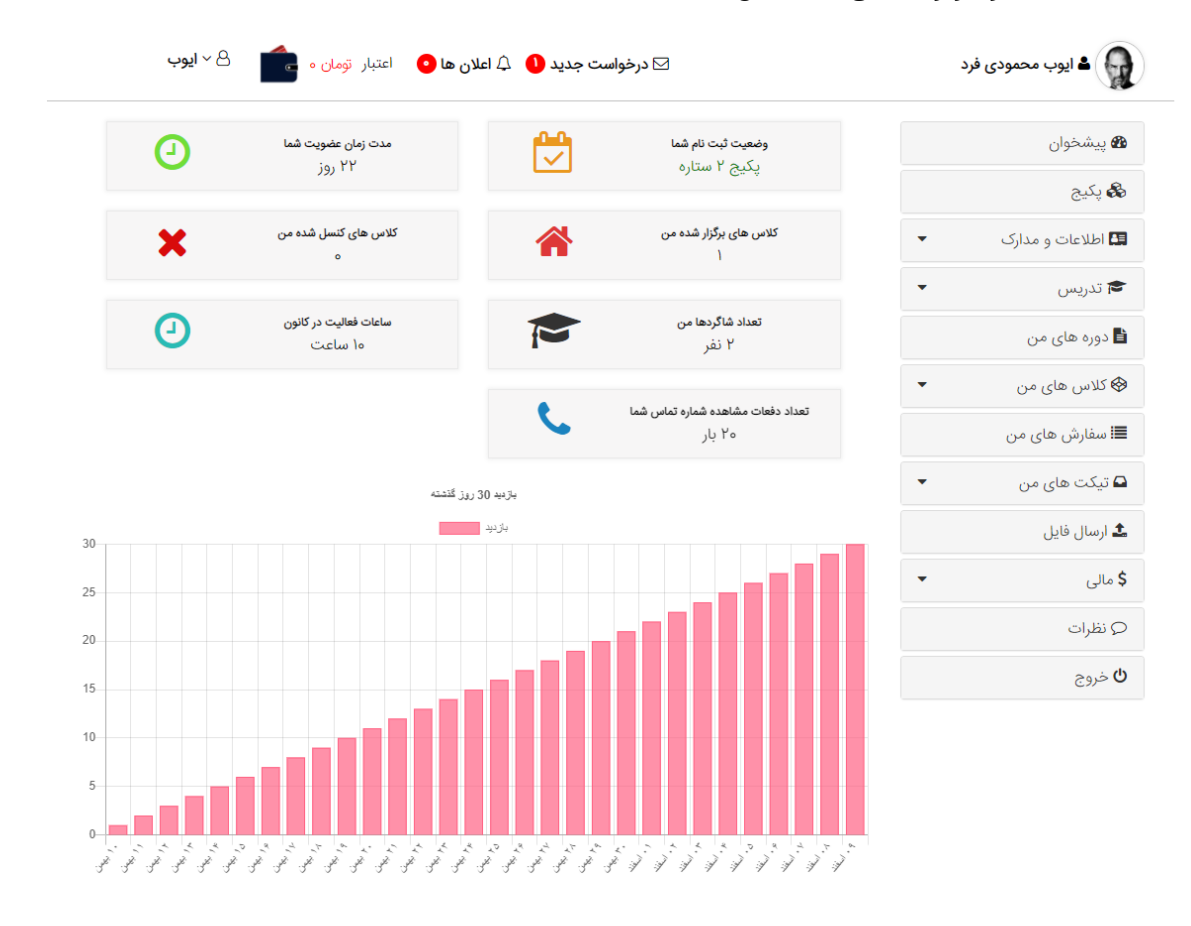

- خرید و مدیریت پکیج های جهت استفاده از امکانات ویژه سایت
- قابلیت بارگزاری اطاعات و مدارک شخصی ( تصویر شناسنامه ، کارت ملی ، تصویر پروفایل(

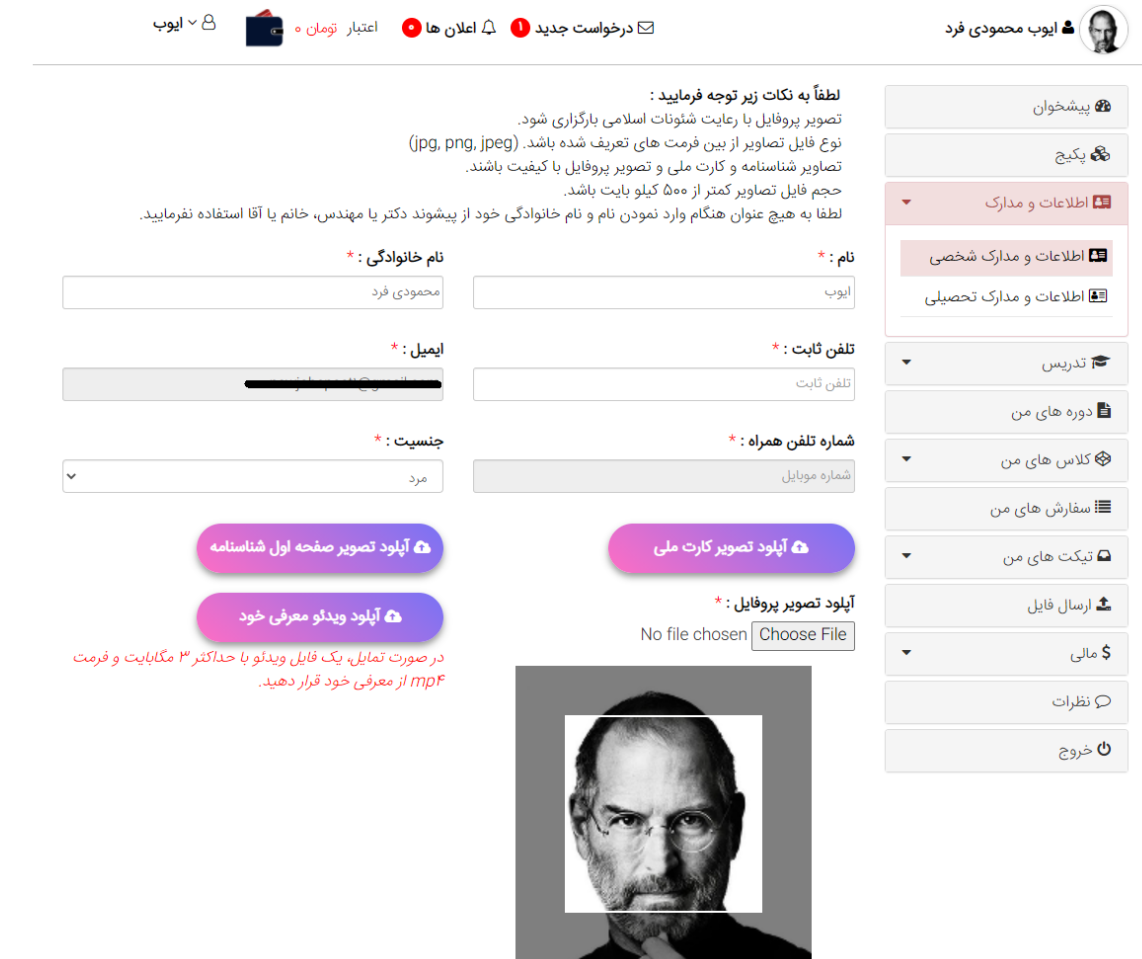

● قابلیت بارگزاری اطلاعات و مدارک تحصیلی ( جهت تایید مدرس توسط مدیریت سایت(

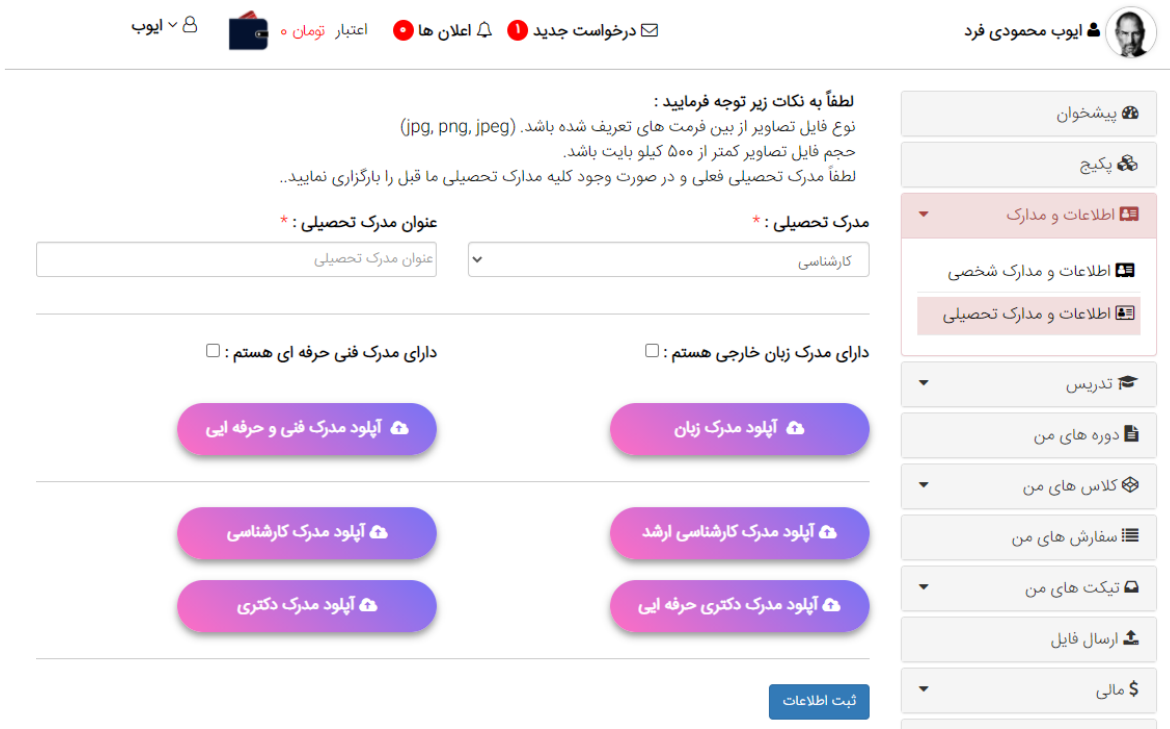

قابلیت تکمیل اطلاعات تدریس همانند دروسی که مدرس توانایی تدریس دارد

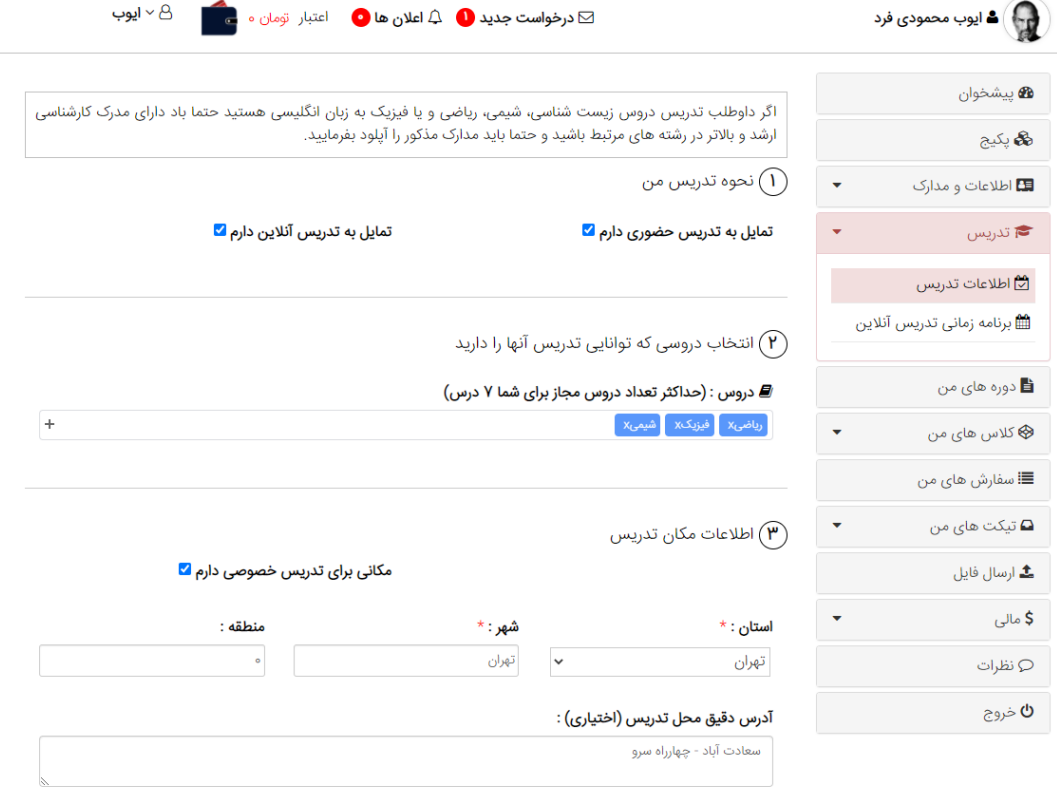

مشخص کردن هزینه تدریس  $\left(\widehat{\mathbf{F}}\right)$ 

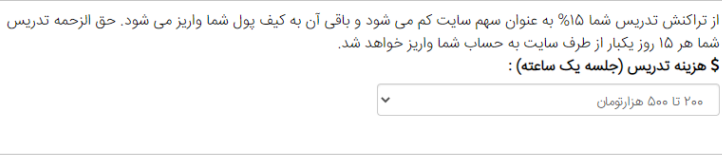

در مستطیل پایین هزینه دقیق تدریس خود را مشخص بفرمایید. پیشنهاد می شود برای شاگردانی که به یکباره ۵ یا ۱۰<br>ب<br>جسه تدریس با شما را انتخاب میکنند تخفیفی در نظر بگیرید. \$ یک جلسه ایی :

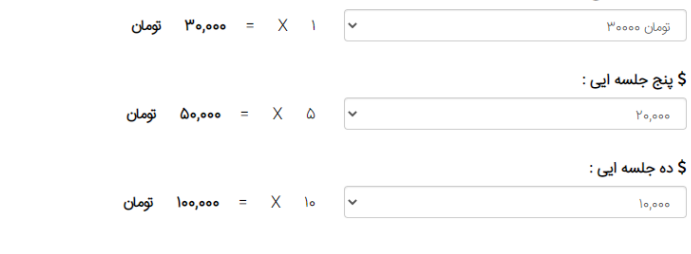

جلسه آزمایشی برای تدریس آنلاین $\bigcirc$ 

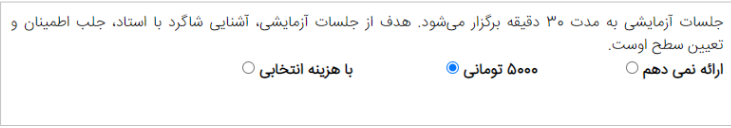

### سوابق تحصیلی و شغلی $\left( \widehat{\boldsymbol{\mathsf{F}}} \right)$

سوابق تحصیلی خود را با نام دانشگاه ها و موسسات آموزش عالی و رزومه تدریس خود را با جزئیات بیان بفرمایید. موارد را با درستی و صداقت بنویسید. کمی از نحوه تدریس خود توضیح دهید. اگر تدریس آنلاین نیز جز انتخاب شماست سعنی کنید محاسن این نوع تدریس را بیان کنید. سعی کنید موفقیت ها و ایده های آموزشی خود را نیز بیان نمایید.

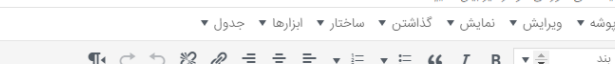

 قابلیت تعیین برنامه زمانی جهت تدریس آنلاین و رزرو جلسه خصوصی کاربران با مدرس ها. در این قسمت مدرس با تعیین زمان های آزاد خود جهت برگزاری کلاس خصوصی اعلام آمادگی می کند و کاربران می توانند در پروفایل وی با ایشان به کلاس رزرو کرده و هزینه کلاس را بر اساس موارد تعیین شده در تصویر بالا، پرداخت نمایند و سایت نیز کمیسیون خود را از این پرداخت بر اساس پکیج خریداری شده مدرس برداشت می کند ( مثلا 5 درصد برای پکیج 5 ستاره) و مابقی به حساب مدرس ریخته می شود.

### م ایوب محمودی فرد)<br>ا

## $\boxtimes$ درخواست جدید  $\bigoplus$  علان ها $\bigoplus$  اعتبار تومان می  $\cong$   $\otimes$  ایوب

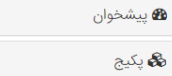

 $\downarrow$ 

 $\star$ 

اطلاعات و مدارک

تدريس $\overline{\epsilon}$ 

#### لطفاً جدول زمانی هر هفته را در همان هفته ذخیره نمایید هر مستطیل در جدول زیر علامت ۳۰ دقیقه است. برای انتخاب یک زمان روی آن کلیک کنید تا رنگ آن آبی شود.

لطفاً به نكات زير توجه فرماييد :

 $\star$ 

اگر روی خانه آبی کلیک کنید قرمز می شود و با زدن دکمه ثبت تغییرات خانه قرمز شده از لیست ساعات مورد نظر شما حذف می گردد.

بعد از انتخاب هر کدام از این زمانها از طرف شاگرد برای بهره مندی از تدریس شما مستطیل مربوطه به رنگ خاکستری نمایش داده خواهد شد و شما باید در این زمانها در کلاس آنلاین حضور پیدا کنید.

سایر خانه ها به معنای زمان های غیرفعال شما در کانون فرهنگی آموزش می باشد.<br>سایر خانه ها به معنای زمان های غیرفعال شما در کانون فرهنگی آموزش می باشد.  $\star$ 

.<br>شما می توانید ساعت های خالی خود را از تاریخ فردا تعیین نمایید تا دانش آموزان فرصت خرید داشته باشند.

لطفاً جدول زمانی هر هفته را در همان هفته ذخیره نمایید

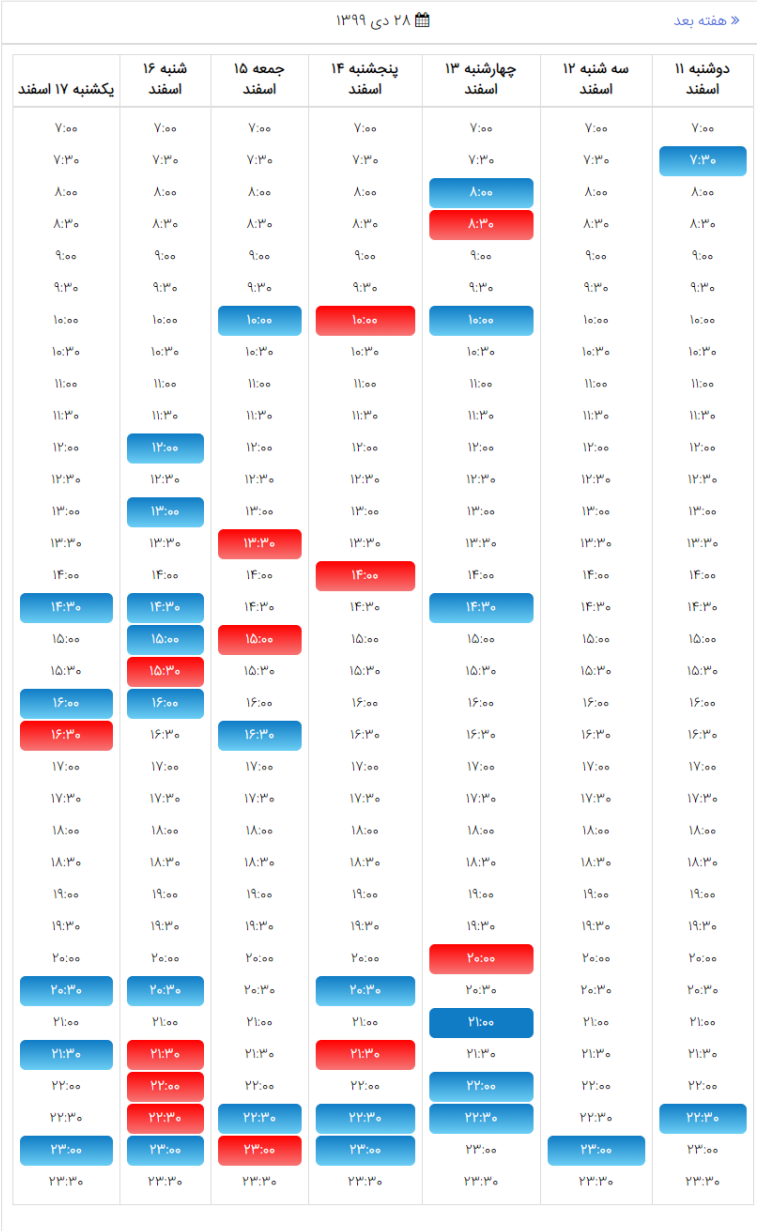

ذخیرہ جدول زمانی

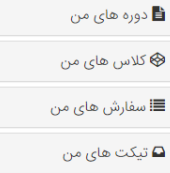

**.±** ارسال فایل  $\overline{\mathsf{S}}$  مالی

Q نظرات

 $\mathfrak{G}$  خروج

 قابلیت نمایش فهرست دوره های ثبت شده توسط مدرس. مدرسها می توانند هم دوره حضوری ثبت کنند و هم دوره آنلاین. **نکته :** مدرسها بر اساس پکیج هایی که خریداری کرده اند می تواند دوره ثبت کنند. برای مثال مدرسی که پکیج 2 ستاره خریداری کرده باشد می تواند 3 دوره در سایت تعریف کند.

> پکیج فعال شما **پکیج ۲ ستاره** است شما تعداد ۱ دوره فعال دارید. امکان ایجاد ۲ دوره آنلاین دیگر دارید.

ایجاد دوره

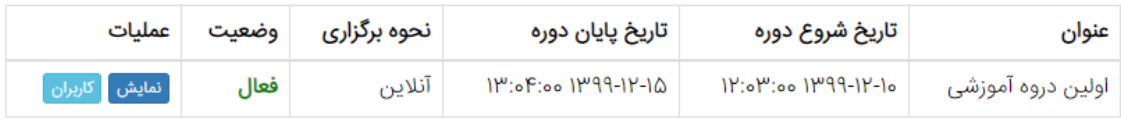

مدرس می تواند در فرم زیر هم دوره آنلاین و هم دوره حضوری تعریف نماید.

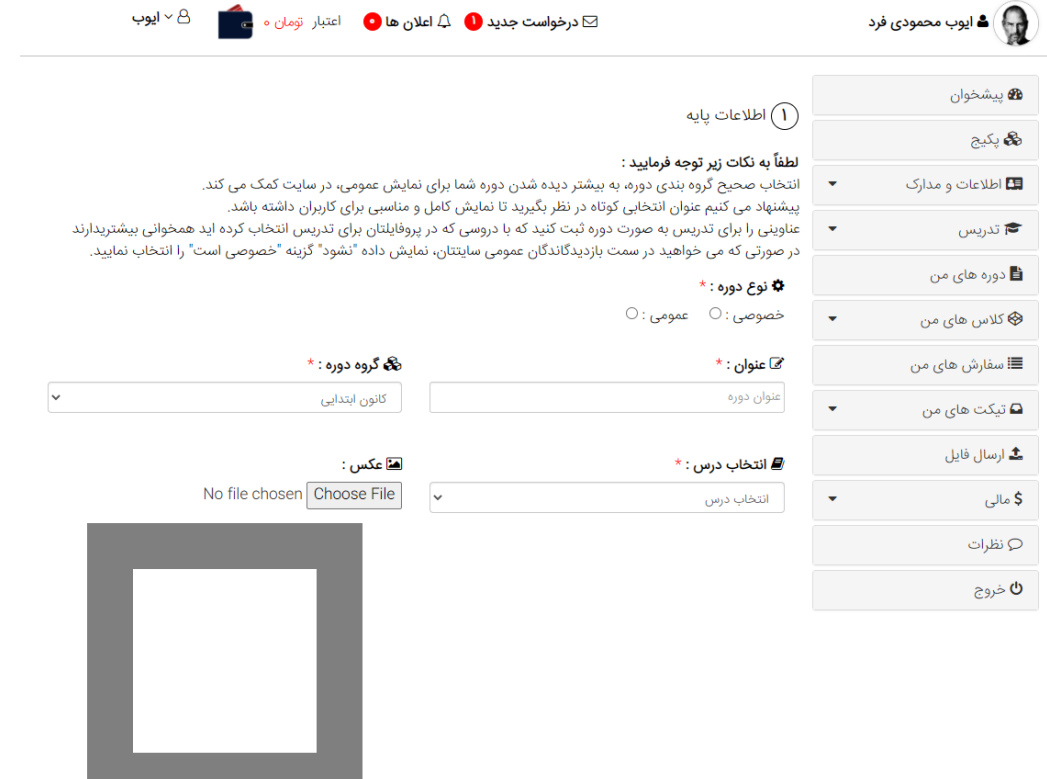

جزئیات دروه آنلاین  $\left(\widetilde{\mathsf{Y}}\right)$ 

**لطفاً به نکات زیر توجه فرمایید :**<br>در فیلد حداقل تعداد شاگردان شما مشخص می کنید که دوره جاری در صورت رسیدن به این تعداد شاگرد قابل برگزاری می باشد<br>در فیلد حداقل تعداد شاگردان شما مشخص می کنید که دوره جاری در صورت رسیدن به به کمک فیلد مجموعه زمان برگزاری و حداکثر تعداً شاگردان مدت زمان مورد نیاز برای برگزاری دوره آنلاین محاسبه خواهد شد. به طور مثال در صورتی که شما میخواهید یک دوره ۳ ساعته برای حداکثر ۵ نفر تشکیل دهید، در واقع نیاز به ۱۵ نفر ساعت زمان در دوره آنلاین<br>مثال در صورتی که شما میخواهید یک دوره ۳ ساعته برای حداکثر ۵ نفر تشکیل دهید، در واقع نیاز به ۱۵ نف

مس در صورتی ته سته میخواسید یک دوره ۱ ستند برای خدانتر به نفر نستین دهید، در واقع نیا<br>خواهید داشت، که محاسبه آن به صورت زیر می باشد :<br>تعداد نفر ساعت لازم جهت برگزاری دوره آنلاین = حداکثر تعداد شاگردان \* مجموع زمان برگزاری

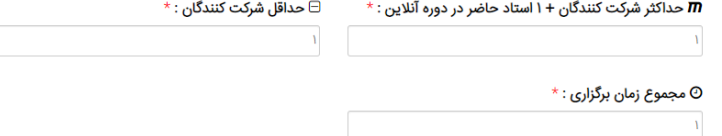

### جزئیات زمان برگزاری $\left(\begin{matrix} \mathbf{\mathsf{P}}\end{matrix}\right)$

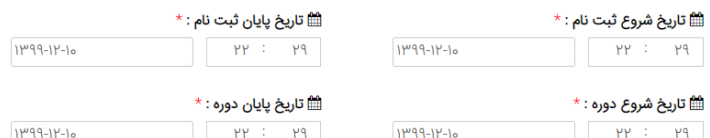

#### $^\star$ : روز های برگزاری $^\star$

.<br>مانند : دوشنبه ها و چهارشنبه ها ساعت ۴ تا ۶ بعدازظهر

#### $\ast$ : توضيحات $\mathrel{\rightharpoonup}$

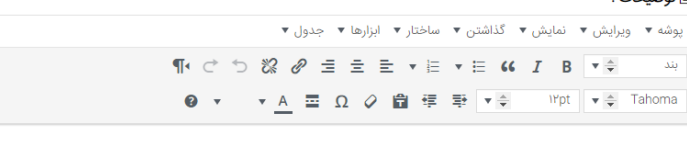

مدرس می تواند اطلاعات کلاس های خصوصی رزرو شده با خود را مشاهده نماید

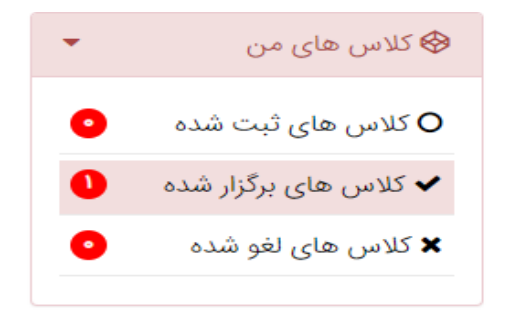

کلاس های برگزار شده

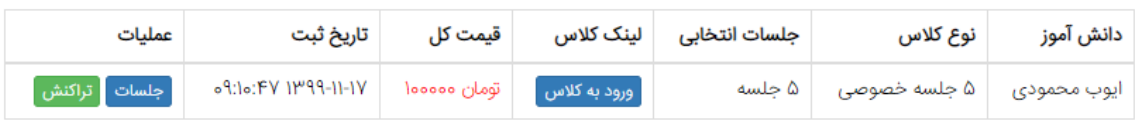

 مدرس می تواند از وب سایت خرید انجام دهد یعنی کتاب یا فیلم آموزشی خریداری نماید و فهرست سفارش های مدرس نیز در پنل وی قابل نمایش می باشد.

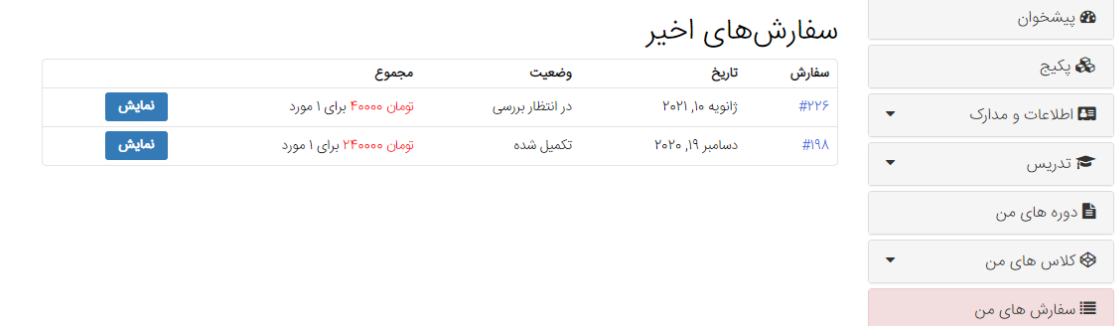

 بخش تیکت ها : مدرس می تواند تیکت ایجاد نماید و برای دانش آموزان خود یا برای مدیریت سایت پیام ارسال کند. برای مثال ممکن است کلاس آنلاین خود را لغو کند و قصد داشته باشد دلیل آن را برای مدیریت سایت ارسال نماید.

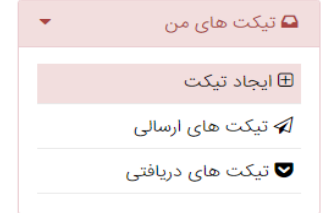

فرم ایجاد تیکت جدید

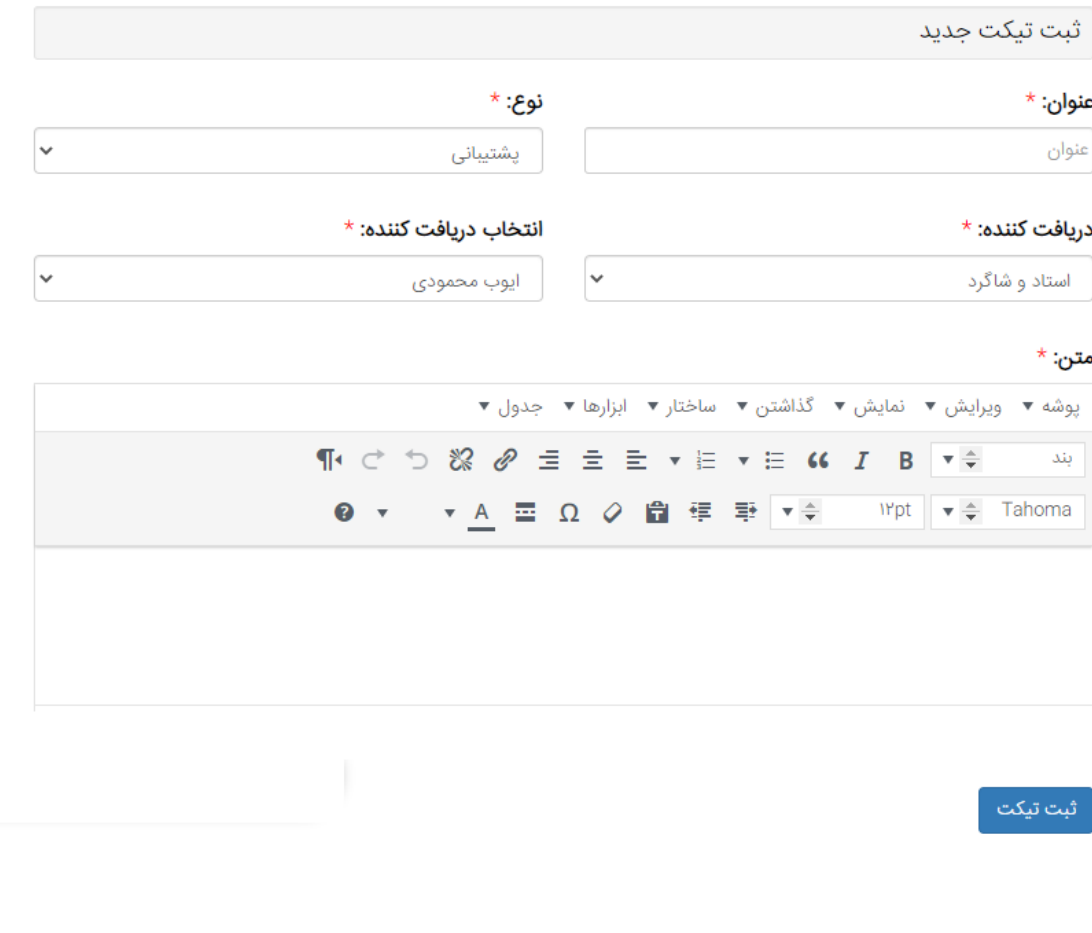

 قابلیت بارگزاری انواع فایل توسط مدرس مدرس می تواند فیلم آموزشی ، کتاب الکترونیکی و یا جزوه بر روی سایت بارگزاری نماید. نکته : قبل از انتشار فایل بر روی سایت مدیریت ابتدا باید آنها را تایید نماید.

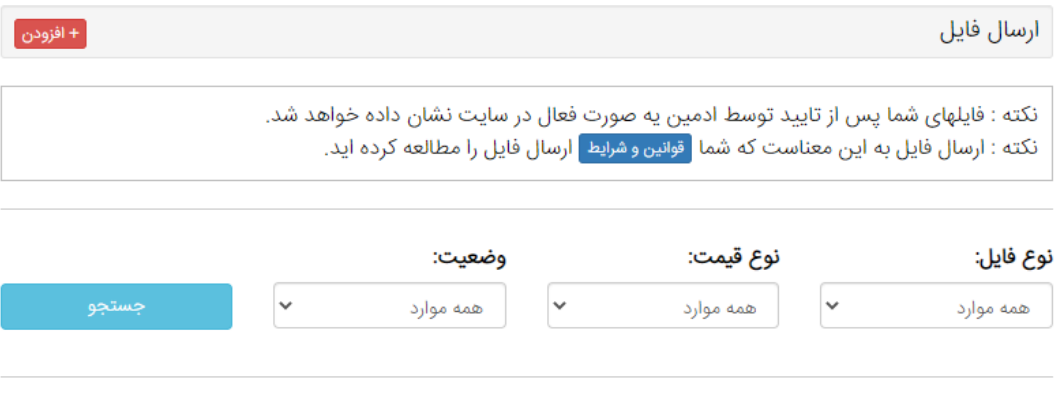

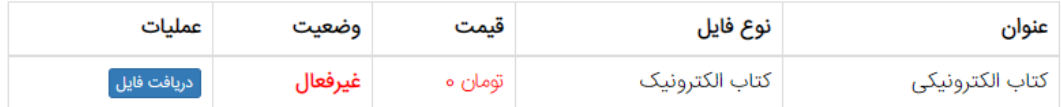

## نکته : فایل می تواند رایگان یا شامل هزینه باشد که کاربر می تواند آن را در سایت خریداری نماید و کمیسیون سایت از پرداخت کاربر جدا می شود.

# فرم بارگزاری فایل

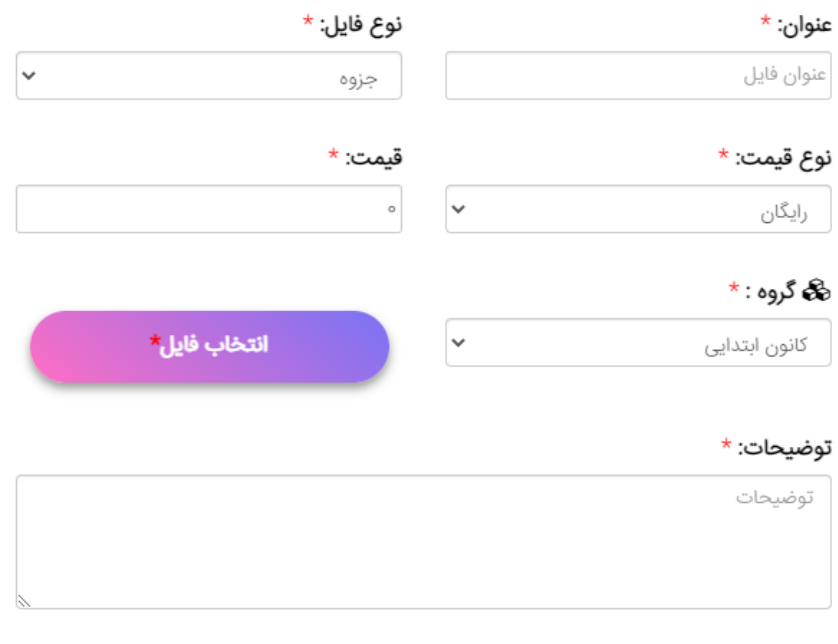

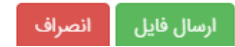

بخش مالی در پنل مدرس : در این قسمت فهرست تراکنش های انجام شده برای مدرس نمایش داده می شود. مدرس می تواند پرداختی های کاربران برای ایشان را ببنید. برای مثال اگر کاربری فیلم آموزش وی را خریداری کرده باشد و یا در کلاس آنلاین با وی رزرو کرده باشد و ... در این قسمت قابل نمایش هستند.

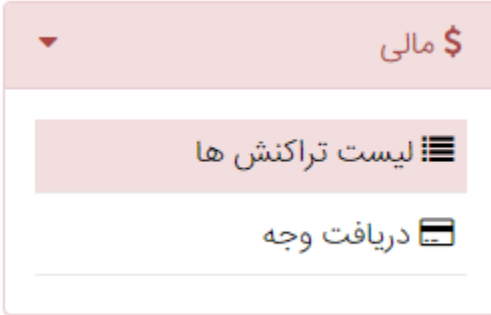

تاريخچه تراكنش ها

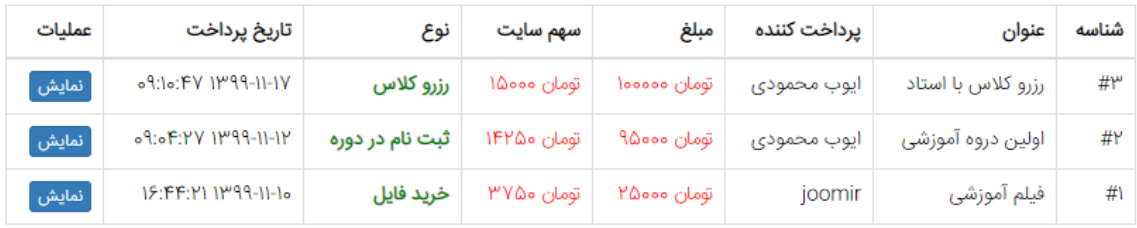

 قابلیت درخواست دریافت وجه توسط مدرس : مدرس های می توانند با توجه به درآمدی که داشته اند درخواست دریافت وجه دهند.

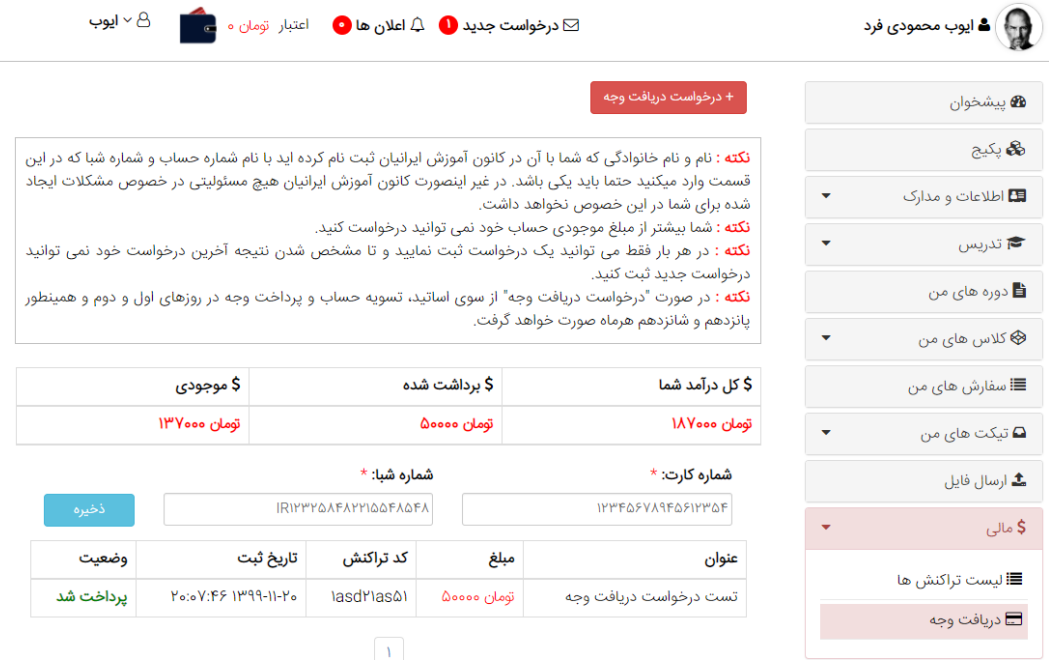

## فرم درخواست دریافت وجه

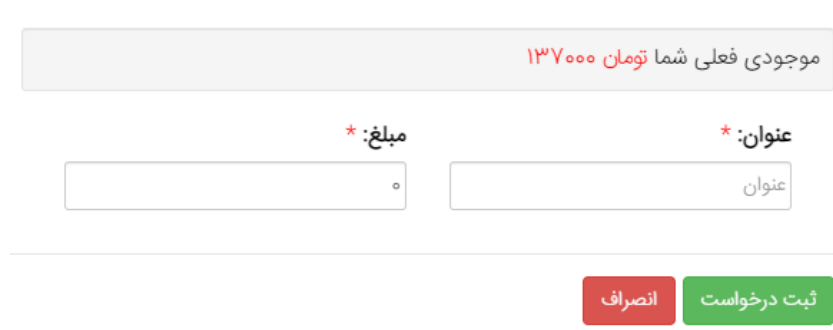

 بخش نظرات کاربران : در این بخش مدرس می تواند نظرات کاربران نسبت به خودش را مشاهده نماید

فهرست نظرات

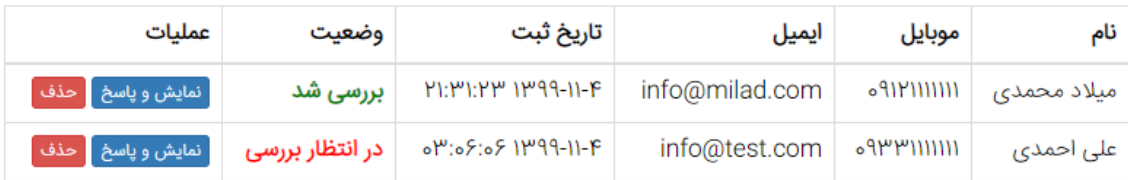

## همچنین مدرس می تواند به نظرات کاربران پاسخ دهد.

نظر کاربر : با تشکر از استاد محمودی پاسخ شما : تشکر از نظر خوب شما دوست عزیز (ویرایش)

بررسی شد : <mark>۷</mark>

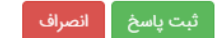